# **NT100-CO-CC** 网关操作指南

本文以 NT100-CO-CC 网关为例,介绍该网关的配置步骤,其他系列网关的配置步骤与此类似。

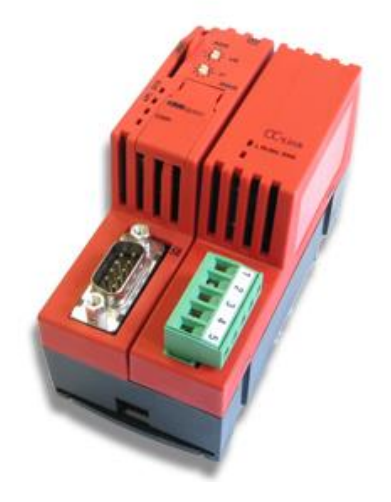

(1) 当 NT 100 第一次通过 USB 电缆与计算机相连并且上电后, 计算机会自动检测到该硬件, 弹出 图 1 所示对话框,选择从指定地址安装:

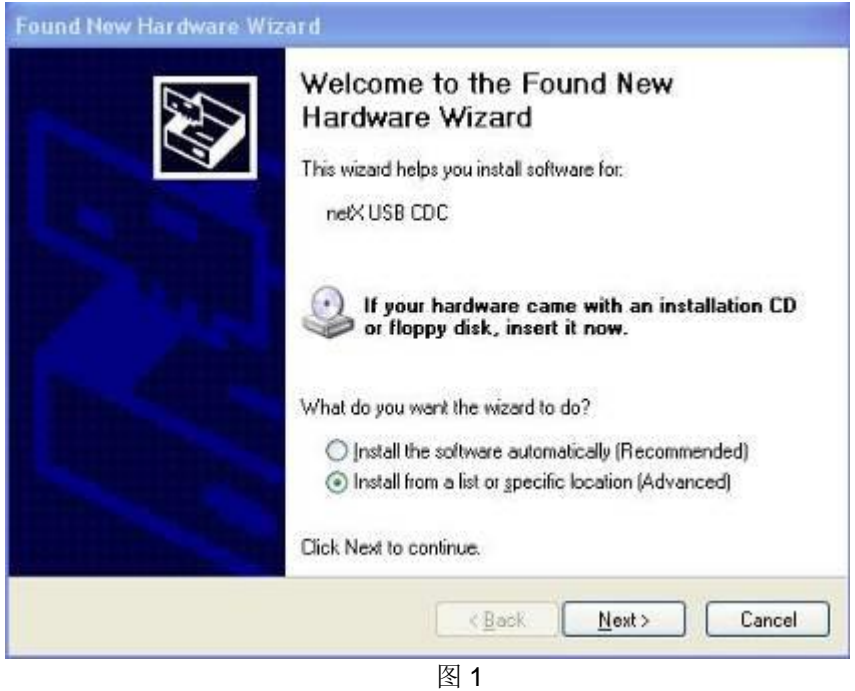

(2) 选择从光驱安装, 并把 NT 100 产品光盘放入光驱中, 如图 2 所示:

Page 1of 12

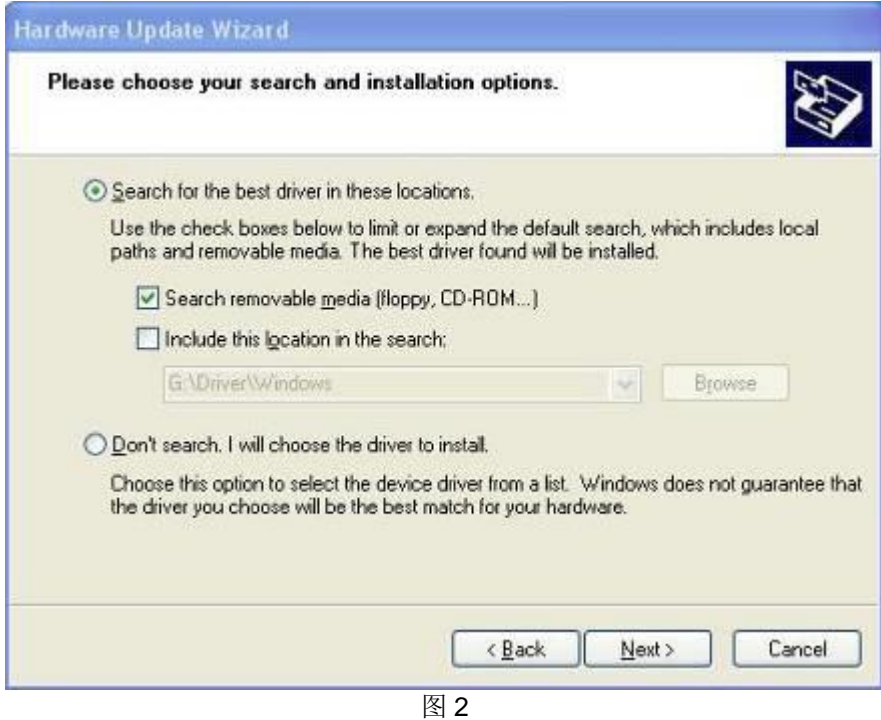

(3)安装完成,如图 3 所示:

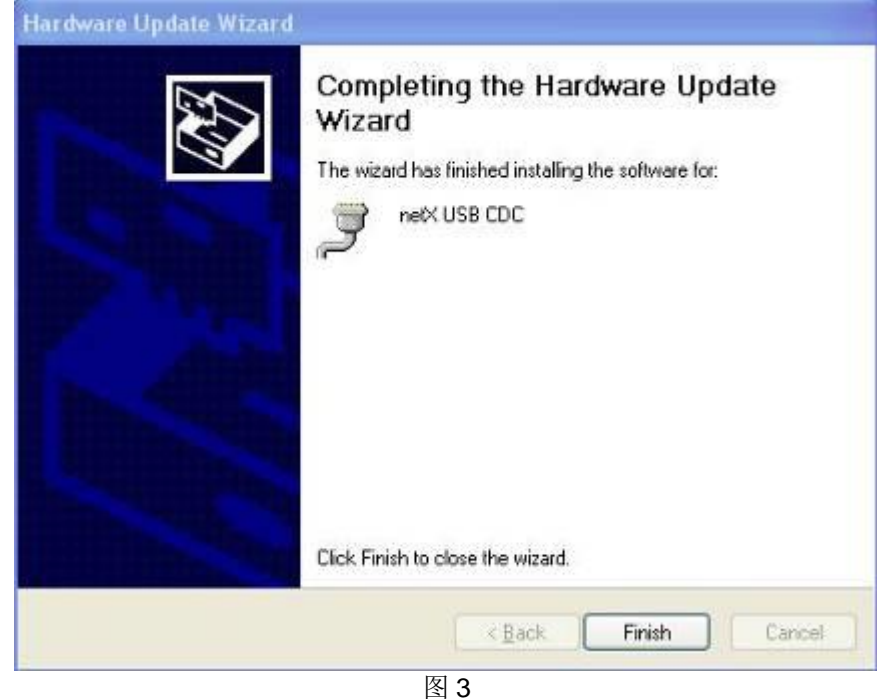

- 
- (4) 在"设备管理器"中可以看到此设备驱动成功安装,如图 4 所示:

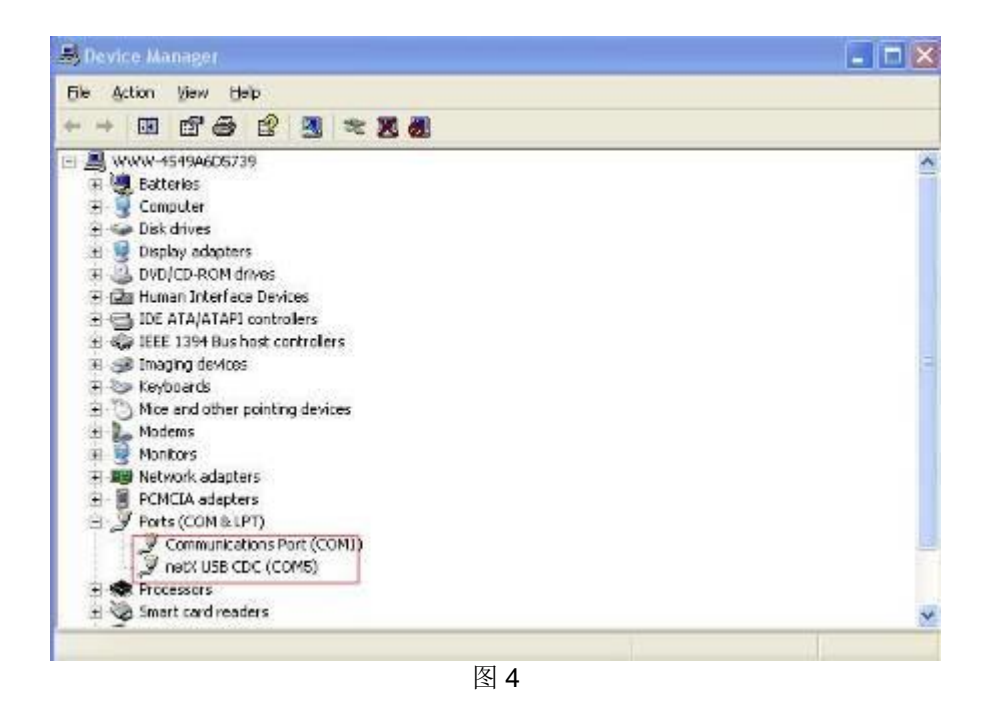

(5) 在光驱中放入 NT 100 产品光盘, 安装配置软件 SYCON.net。安装程序在光盘 Software\SYCON.net 目录下, 双击该安装程序, 弹出语言选择对话框, 选择英语, 如图 5 所示:

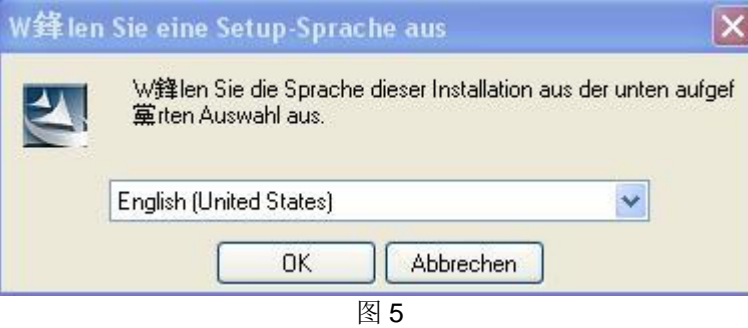

(6)选择接受协议,如图 6 所示:

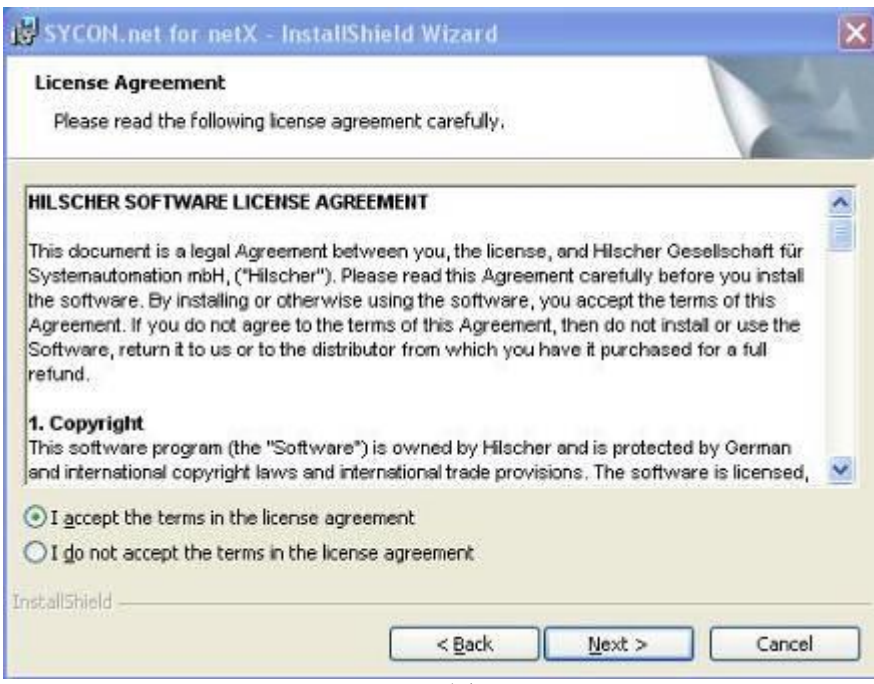

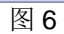

## (7)输入信息,如图 7 所示:

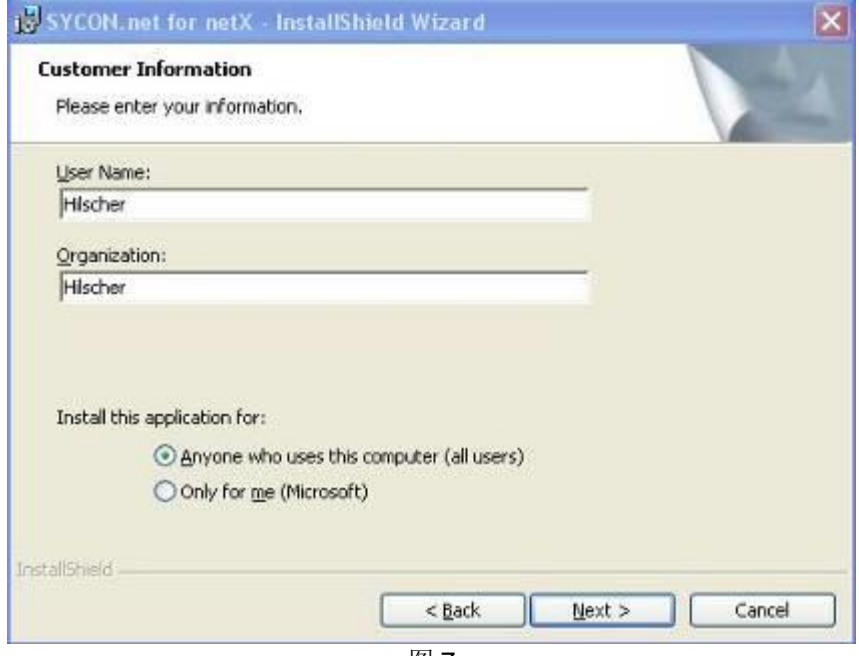

图 7

(8)选择完整安装,如图 8 所示:

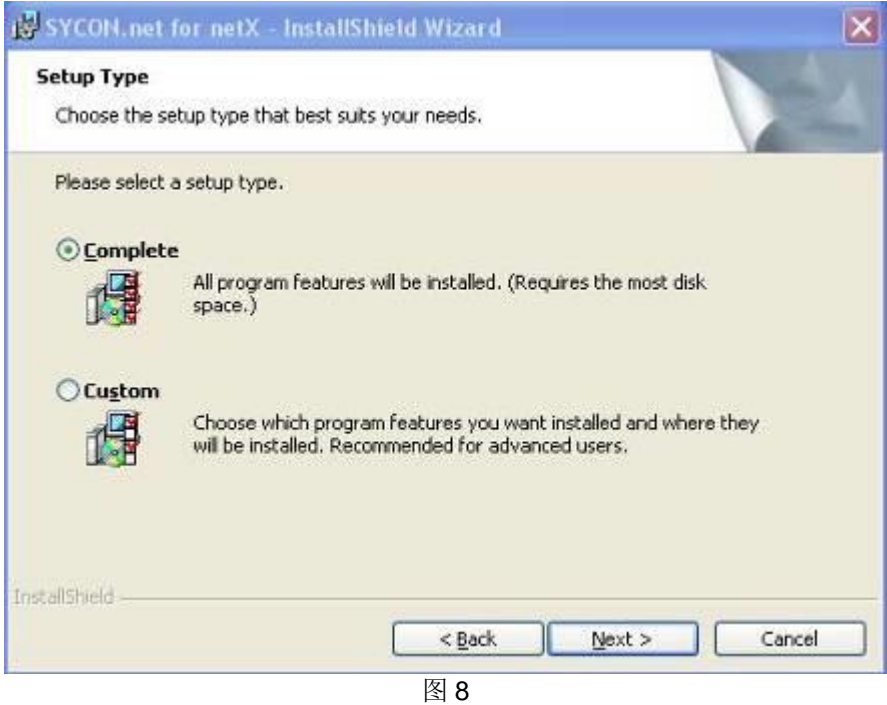

(9) 单击"Install", 开始安装, 如图 9 所示:

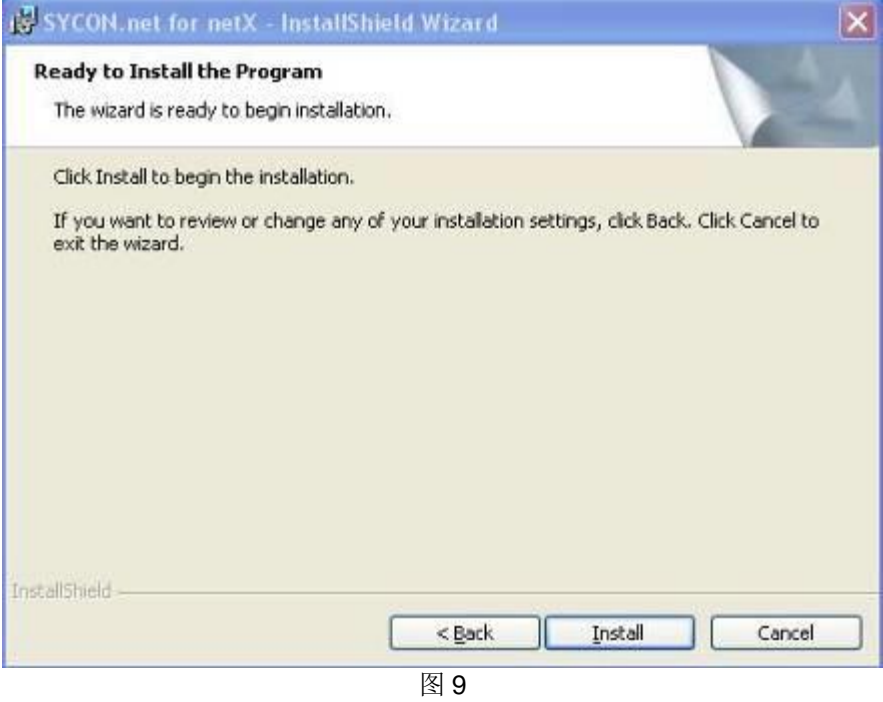

在软件安装完成后,会启动"SYCON.net",要求输入密码,如果不需要密码,直接点击"OK"。在以后 打开"SYCON.net"时,都会要求输入密码,如果没有密码,直接点击"OK"。

(10) 当 NT 100 网关 USB 设备驱动以及网关配置工具 SYCON.net 都安装成功后, 使用 USB 电缆

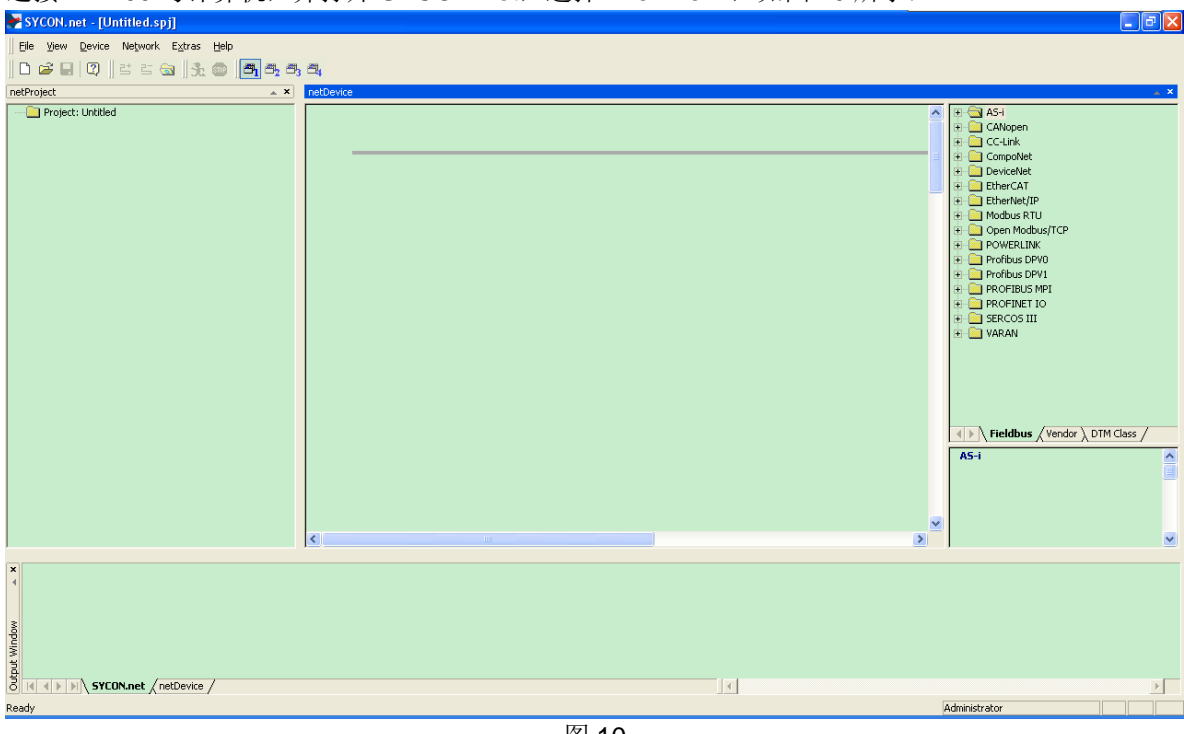

连接 NT 100 与计算机, 并打开 SYCON.net, 选择"File""New", 如图 10 所示:

图 10

(11)在软件界面右侧选择"Fieldbus"栏,将"CANopen"(或"CC-Link")"Gateway / Stand-Alone Slave"

ma <mark>a</mark>

| <b>Experience Formed Spill</b>                                                                |                                                                 | مس                                                                                                    |
|-----------------------------------------------------------------------------------------------|-----------------------------------------------------------------|----------------------------------------------------------------------------------------------------|
| File View Device Network Extras Help                                                          |                                                                 |                                                                                                    |
|                                                                                               |                                                                 |                                                                                                    |
| $\mathbf{X}$<br>netProject                                                                    | netDevice                                                       | $\mathbf{x} \in \mathbf{X}$                                                                                                    |
| Project: Untitled<br>$\frac{1}{2}$ netTAP[NT 100-XX-XX]<>(#1)<br>$\mathbf{x}$                 | netTAP[NT 100-XX-XX]<>(#1)<br><b>Fi</b><br>$\blacktriangleleft$ | A E-C AS-I<br>$\overline{\phantom{a}}$<br><b>CANopen</b><br>Gateway / Stand-Alone Slave<br>LE CIFX CO/COS (CIFX CO COS.ec<br>■ COMX 100XX-CO/COS (COMX 1)<br>■ COMX 10XX-COS/COS (COMX 1)<br><b>&amp; NB 100-XX-XX</b><br>mb: NETX 100 CO/COS (NETX 100 C<br>mbc NETX 50 CO/COS (NETX 50 CO<br>mb: NETX 500 CO/COS (NETX 500 C<br>THE NJ 100XX-CO/COS (NJ 100XX-C<br>THE NJ 10X-COS COS (NJ 10X-COS (<br><b>图 NT 100-XX-XX</b><br><b>MT 30-COS-RS2</b><br>NT 30-COS-RS4<br>NT 30-COS-RSI2<br>NT 30-COS-RSI4<br>NT 40-COS-EN<br><b>9</b> NT 50-XX-XX<br><b>E</b> Master<br>$\checkmark$<br>Film Slave<br>$\rightarrow$<br>$\overline{\phantom{a}}$<br>◀ ▶   Fieldbus / Vendor ) DTM Class<br>DTM:<br>netTAP<br>$\boldsymbol{\wedge}$<br>Info:<br>Vendor:<br>Hilscher GmbH<br>Version: V1.0501.2.4796<br>2013-01-25<br>Date:<br>$\checkmark$<br>Device: NT 100-XX-XX<br>$\checkmark$<br>$\,$<br>Info:<br>$\sim$ |
| $\begin{array}{c}\n\circ \\ \bullet \\ \bullet \\ \bullet \\ \bullet \\ \bullet\n\end{array}$ |                                                                 |                                                                                                    |
|                                                                                               | $\vert$ 4                                                       | $\triangleright$                                                                                                    |
| Ready                                                                                         |                                                                 | Administrator                                                                                                    |

文件夹中的 NT 100-XX-XX 图标拖放至中间区域的灰线下方, 如图 11 所示:

(12) 双击该图标, 弹出配置对话框, 如图 12 所示, 此时在"Device Assignment"栏中显示计算机已 经找到硬件,勾选设备前的方框,并单击"Apply":

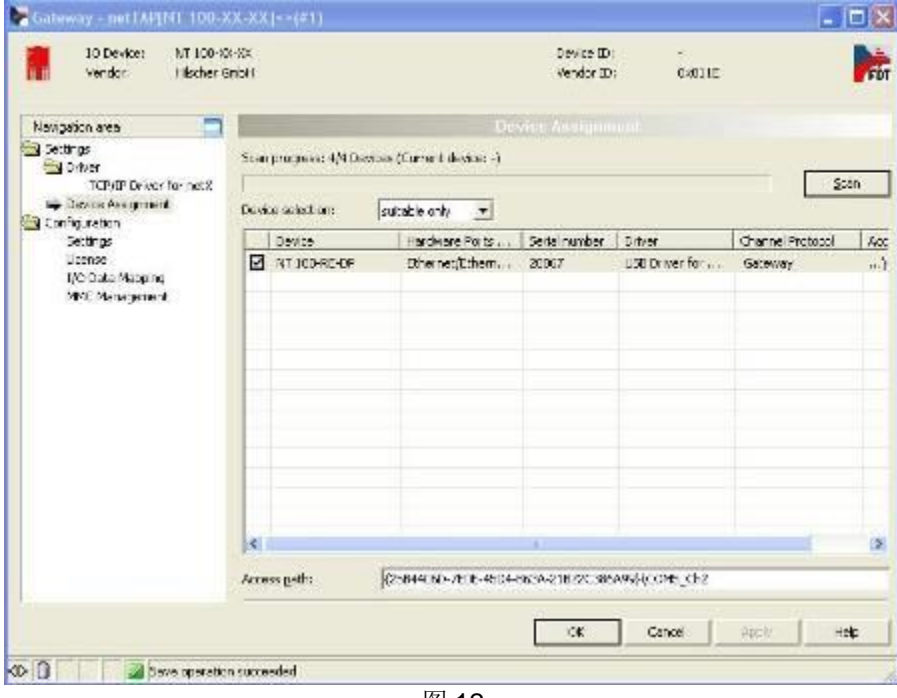

图 12

(13)在"Setting"栏中,做如图 13 选择,X2 端口选择"CANopen Master",X3 端口选择"CC-Link Slave", 在单击对应的 Firmware 后,单击"Download"按钮下载 Firmware。右下角的 Enable 参数打勾使能, 说明 NT100 的 CC-Link 地址由外部拨码盘设置。拨码盘缺口指向的是设置的数字。在以后使用时, 如 果转换的协议没有改变,那该固件只需要下载一次即可。固件下载完成后,单击 OK 按钮退出该对话 框。

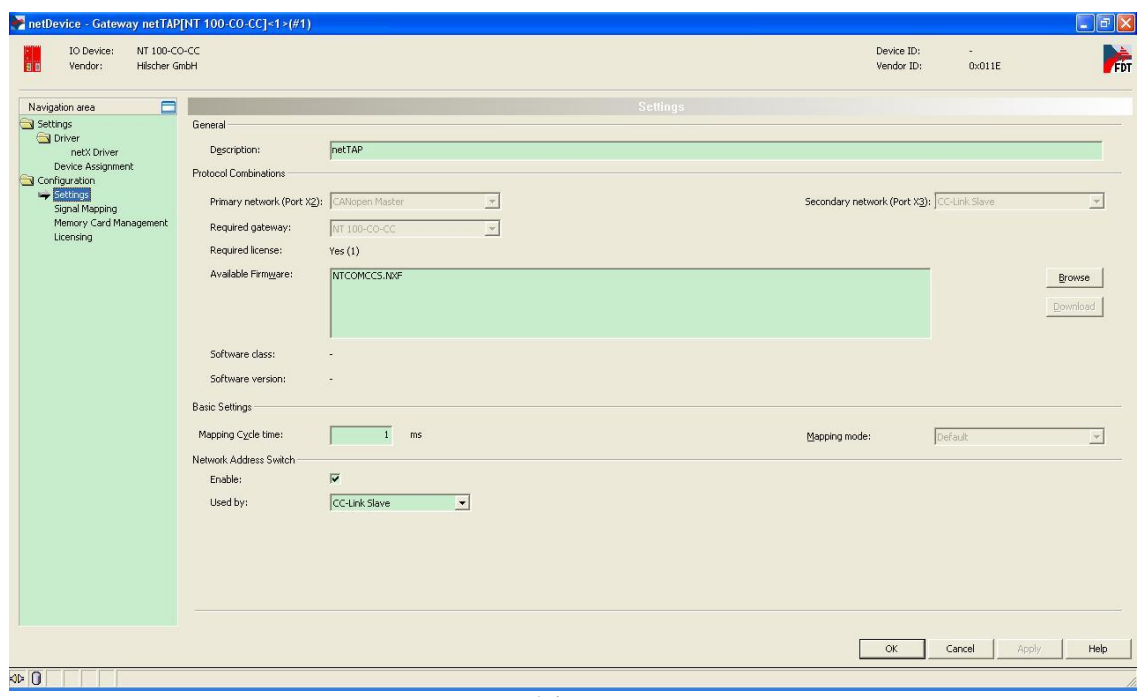

图 13

(14) 在 Network 菜单中选择 Import Device Description 选项, 弹出对话框, 导入 Festo 从站的 EDS 文件,如图 14 所示。

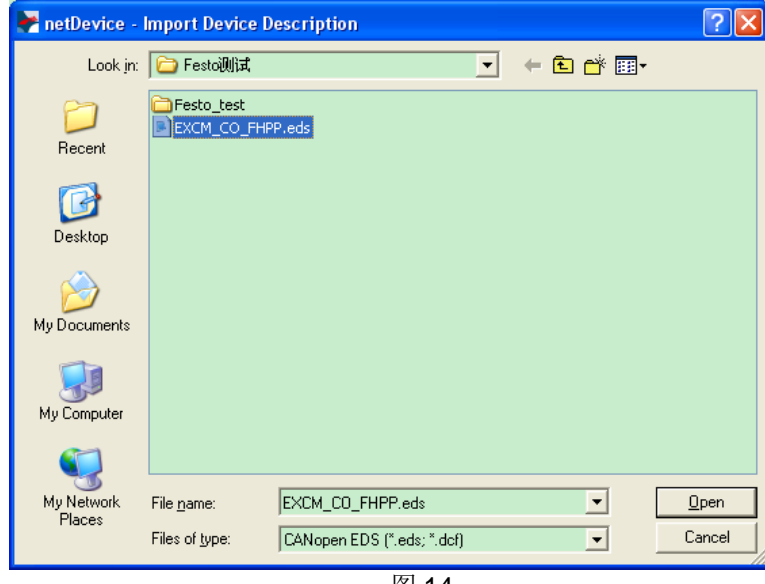

图 14

(15) 在软件右侧的"Fieldbus""CANopen""Slave"文件夹中, 或"Vendor""Festo"文件夹中 选择导入的从站,并拖放到 NT100 图标右侧的 CANopen 总线上, 如图 15 所示。

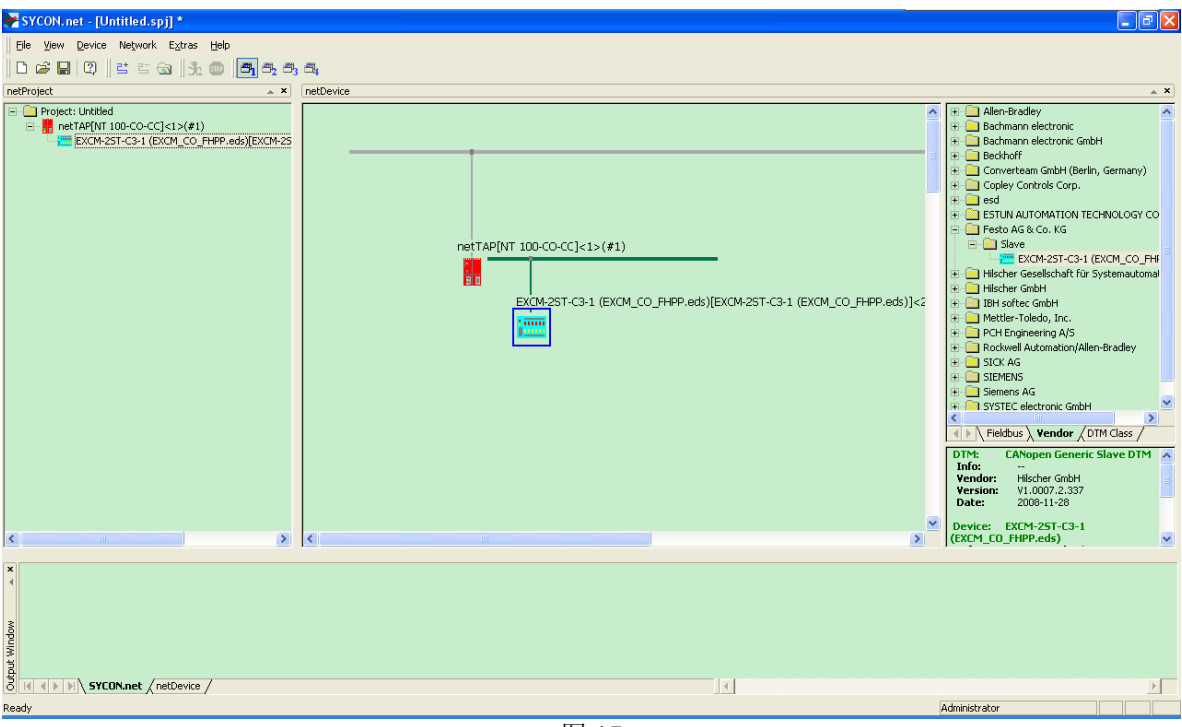

图 15

**IN** 

#### (16) 双击 CANopen 从站图标, 设置 PDO 参数, 在本例中, 使用默认设置, 如图 16 所示。

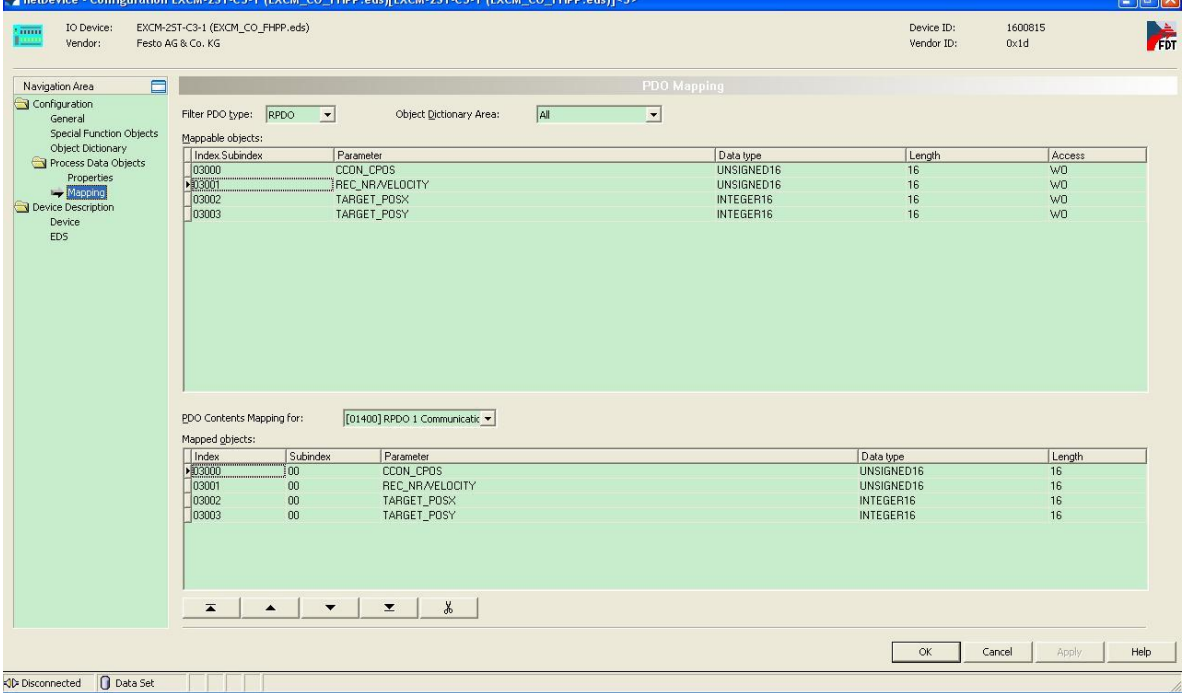

图 16

(17) 右击 NT100 图标,选择 Configuration 菜单中的 CANopen Master 选项,在弹出的对话框中, 首先设置 NT100 的 CANopen Node ID 以及通讯波特率, 如图 17 所示。

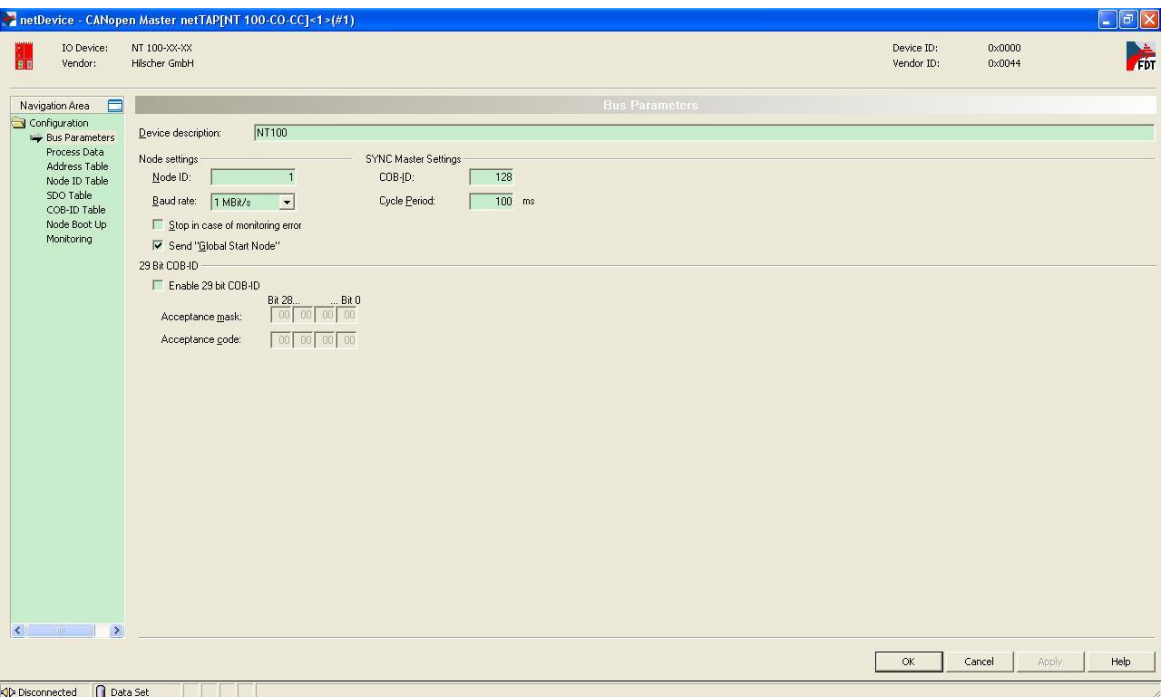

图 17

(18) 在这个对话框中左侧的导航区,选择 Node ID Table,设置 CANopen 从站的站地址, 如图 18 所示。设置完毕后单击 OK 按钮保存并退出。

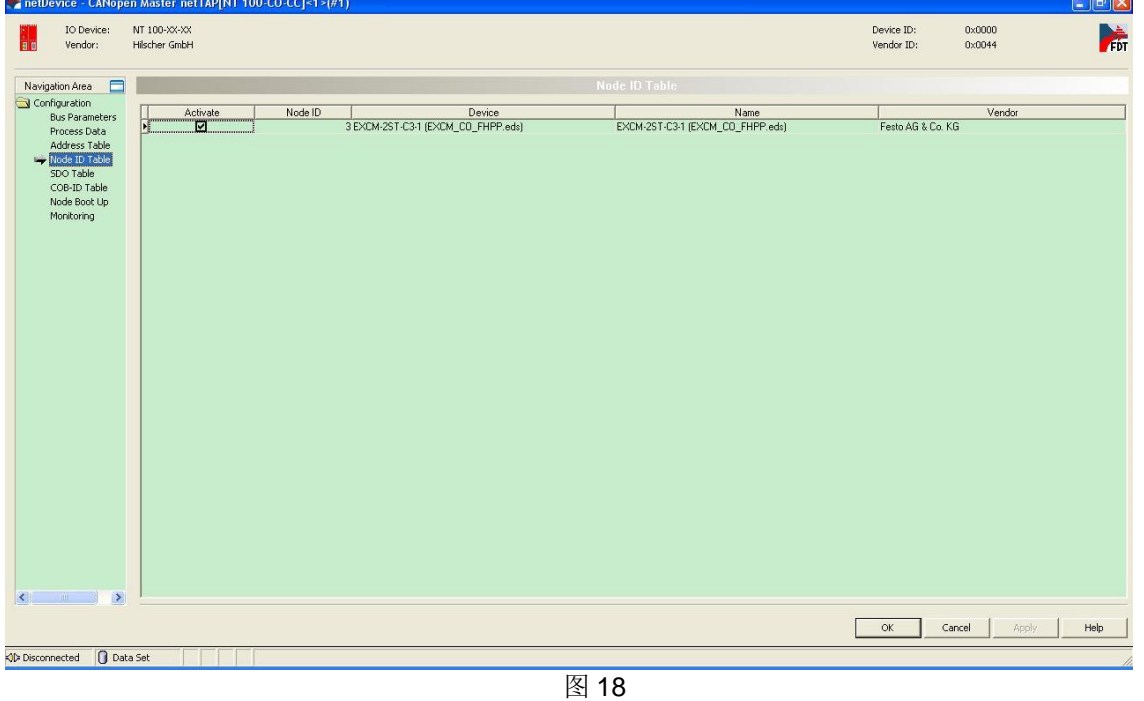

(19) 右击 NT100 图标, 选择 Configuration 菜单中的 CC-Link Slave 选项, 在弹出的对话框中, 设 置通讯波特率, 版本号以及远程设备站占用站数量, 如图 19 所示。设置完毕单击 OK 保存并退出。

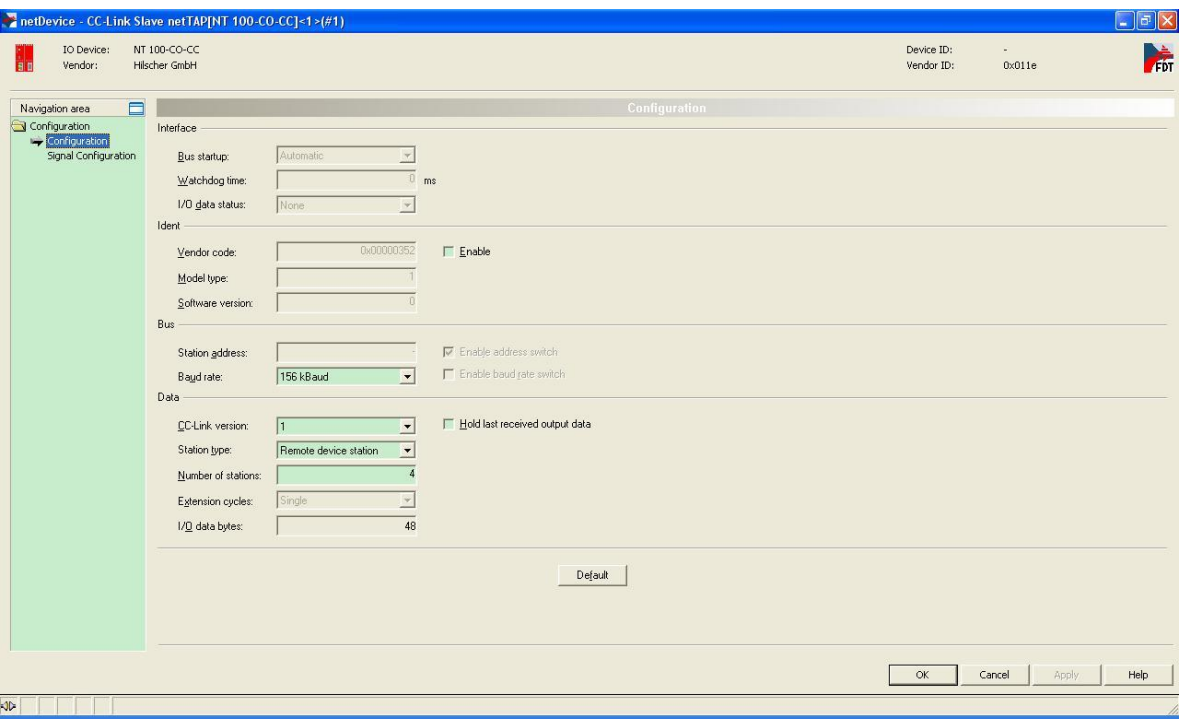

图 19

(20) 双击 NT100 图标, 在弹出的对话框左侧的导航区, 选择 Signal Mapping 进行数据映射。数据 映射的规则是总是先选择 Receive 的数据, 再选择 Send 的数据, 单击 Map 按钮完成一条映射。 Receive 的方向是网关上某一个接口接收数据, Send 的方向是网关上另一个接口发送数据。因为 CC-Link 通讯的数据以字节为单位,而 CANopen 通讯的 PDO 数据以字为单位。因此需要将 CC-Link 通讯的两个 Receive 数据,映射至 CANopen 通讯的一个 Send 数据;而反方向的话,软件会自动将 CANopen 通讯的一个 Receive 数据,映射至 CC-Link 通讯的两个 Send 数据。可以通过 Ctrl 键或 Shift 键选中多个 Receive 数据。还可以在 Auto Mapping 中, 通过选择"From Port3 to Port2", 并单击 Apply 按钮,来进行数据自动映射,映射完成如图 20 所示。

| IO Device:<br>Vendor:<br>Hilscher GmbH                                                                | NT 100-CO-CC                                                                                                    |                                                                                                    |                                                                    |                                                                                                    |                                                            | Device ID:<br>Vendor ID:                                                                                                    | 0x011E                                                                  | <b>ART</b>                                                                        |
|----------------------------------------------------------------------------------------------------|----------------------------------------------------------------------------------------------------|----------------------------------------------------------------------------------------------------|--------------------------------------------------------------------|----------------------------------------------------------------------------------------------------|------------------------------------------------------------|----------------------------------------------------------------------------------------------------|-------------------------------------------------------------------------|-----------------------------------------------------------------------------------|
| $\Box$<br>Navigation area                                                                             |                                                                                                    |                                                                                                    |                                                                    | <b>Signal Mapping</b>                                                                                                    |                                                            |                                                                                                    |                                                                         |                                                                                   |
| Settings<br>Oriver<br>netX Driver<br>Device Assignment<br>Configuration<br>Settings<br>Signal Mapping | Available Signals<br>Port X2 (CANopen) <addr 1=""><br/>+ F EXCM-25T-C3-1 (EXCM CO FHPP.eds) <addr 3=""><br/>Status</addr></addr>                                                                                                    |                                                                                                    |                                                                    | Port X3 (CC-Link) <addr 0=""><br/><math>F = 1</math><br/>48 Bytes In &lt;1&gt;<br/><math>-48</math> Bytes Out &lt;2&gt;<br/><b>Similar and States</b></addr> |                                                            |                                                                                                    |                                                                         |                                                                                   |
| Memory Card Management<br>Licensing                                                                   | Port X2<br>Generated<br>Generated<br>Generated<br>Generated<br>$\overline{\mathbf{X}}$<br>Mapped Signals<br>Status                                                                                                    | Signals $\angle$<br>Shahus<br>Communication Change of State<br>Communication State<br>Communication Error<br>Version<br>Port X2 (CANopen) <addr 1=""><br/>EXCM-25T-C3-1 (EXCM_CO_FHPP.eds) <addr 3=""></addr></addr> | Data type<br>LINSIGNED32<br>UNSIGNED32<br>UNSIGNED32<br>UNSIGNED16 | $\hat{\phantom{a}}$<br>$\checkmark$<br>$\rightarrow$                                                                                                    | Port X3<br>Send<br>Send<br>Send<br>Send<br>$\leq$<br>i=i i | Signals A<br>48 Bytes In <1><br>48 InBytes<br>~48 InBytes.BYTE 0009<br>~48 InBytes.BYTE 0010<br>$\sim$ 48 InBytes.BYTE 0011<br>Port X3 (CC-Link) <addr 0=""><br/>48 Bytes In <math>\langle 1 \rangle</math><br/>48 Bytes Out &lt;2&gt;</addr> | Data type<br>BYTE ARRAY 48<br><b>BYTE</b><br><b>BYTE</b><br><b>BYTE</b> | $\overline{\mathbf{v}}$<br>$\rightarrow$<br>$\frac{1}{2}$<br>$\ddot{\phantom{0}}$ |
|                                                                                                    | Port X2 (CANopen)<br>Port X3 (CC-Link)<br>EXCM-2ST-C3-1 (EXCM_CO_FHPP.eds) <addr 3="">/RPD0-1 Communication Parameter <ids 0x1400="">/CCON_CPOS<br/>48 Bytes Out &lt;2&gt; /~48 OutBytes BYTE   0001 - ~49 OutBytes, BYTE   0002<br/><math display="inline">\frac{d\mathbf{w}}{d\mathbf{w}}</math><br/>EXCM-2ST-C3-1 (EXCM_CO_FHPP.eds) <addr 3="">/RPDO 1 Communication Parameter <ldx 0x1400="">/REC_NR/VELOCITY<br/>48 Bytes Out &lt;2&gt;/"48 OutBytes.BYTE 0003 - "48 OutBytes.BYTE 0004<br/><math display="inline">\frac{1}{2}</math><br/>EXCM-2ST-C3-1 (EXCM_CO_FHPP.eds) <addr 3="">/RPDO 1 Communication Parameter <idx 0x1400="">/TARGET_POSX<br/>48 Bytes Out &lt;2&gt;/"48 OutBytes.BYTE 0005 - "48 OutBytes.BYTE 0006<br/><math display="inline">\frac{1}{2}</math><br/>EXCM-2ST-C3-1 (EXCM-CO-FHPP.eds) <addr 3="">/RPDO 1 Communication Parameter &lt;1dx 0x1400&gt;/TARGET_POSY<br/>48 Bytes Out &lt;2&gt;/"48 OutBytes.BYTE 0007 - "48 OutBytes.BYTE 0008<br/><math display="inline">\rightarrow</math><br/>EXCM-2ST-C3-1 (EXCM_CO_FHPP.eds) <addr 3="">/TPDO 1 Communication Parameter <ldx 0x1800="">/SCON_SPOS<br/>48 Bytes In &lt;1&gt;/"48 InBytes.BYTE 0001 - "48 InBytes.BYTE 0002<br/>۰<br/>EXCM-2ST-C3-1 (EXCM_CO_FHPP.eds) <addr 3="">/TPDO 1 Communication Parameter <idx 0x1800="">/ERROR_NR<br/>48 Bytes In &lt;1&gt;/"48 InBytes.BYTE 0003 - "48 InBytes.BYTE 0004<br/>to b<br/>EXCM-2ST-C3-1 (EXCM_CO_FHPP.eds) <addr 3="">/TPDO 1 Communication Parameter <ldx 0x1800="">/ACT_POSX<br/>48 Bytes In &lt;1&gt;/"48 InBytes.BYTE_0005 - "48 InBytes.BYTE_0006<br/><math>\overrightarrow{ }</math><br/>EXCM-2ST-C3-1 (EXCM CO_FHPP.eds) <addr 3="">/TPDO 1 Communication Parameter <idx 0x1800="">/ACT_POSY<br/>48 Bytes In &lt;1&gt;/"48 InBytes.BYTE 0007 - "48 InBytes.BYTE 0008<br/>Birth.</idx></addr></ldx></addr></idx></addr></ldx></addr></addr></idx></addr></ldx></addr></ids></addr> |                                                                                                    |                                                                    |                                                                                                    |                                                            |                                                                                                    |                                                                         |                                                                                   |
|                                                                                                    | $\prec$                                                                                                    | Manual Mapping:                                                                                                    | Map signals                                                        | <b>THE</b><br>Remove link                                                                                                    |                                                            | Auto Mapping: Off<br>$\overline{ }$                                                                                                    |                                                                         | $\rightarrow$                                                                     |
|                                                                                                    |                                                                                                    |                                                                                                    |                                                                    |                                                                                                    |                                                            |                                                                                                    |                                                                         |                                                                                   |

图 20

(21)至此,完成了 NT100-CO-CC 网关的所有设置。右击 NT100 图标单击 Download, 将参数下载 至 NT100 网关即可。

联系我们

广州虹科电子科技有限公司 **Hongke Technology Co., Ltd [www.hkaco.com](http://www.hkaco.com/)** 广州市黄埔区科学大道 **99** 号科汇金谷三街 **2** 号 **701** 室 邮编 **510663**

## 工业通讯事业部

事业部网站:**[www.hongconsys.com](http://www.hongconsys.com/)** 微信公众号:工业通讯 产品及方案:

- **CAN** 卡
- 通讯协议代码**/**网关**/**板卡(**CO,ECAT,DP,PN,DN,EIP,Modbus,CC,IO-Link** 等)
- **TSN** 时间敏感网络开发方案及应用方案
- **INtime** 实时操作系统(提升 **windows** 实时性)
- **PLC/**软 **PLC** 开发方案

#### 华南区

谢晓锋 工业通讯事业部部长 电话**/**微信:**13660244187 QQ**:**2916592843**  邮箱:**xxf@hkaco.com**

### 华东区

许卫兵 技术销售工程师 电话**/**微信:**15900933547 QQ**:**2029912093**  邮箱:**xwb@hkaco.com**

华北区

郭泽明 技术销售工程师 电话**/**微信:**18922242268 QQ**:**1341746794**  邮箱:**guo.zeming@hkaco.com**

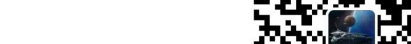

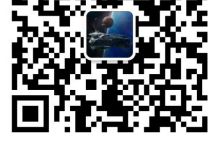

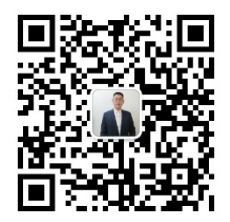

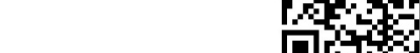

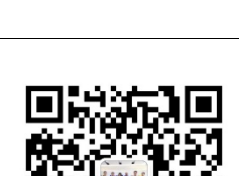

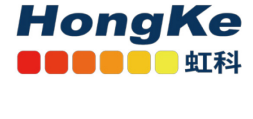

[联系我们:广州](http://hkaco.com/contact.asp)|上海|北京|西安|武汉|深圳|沈阳|成都|香港